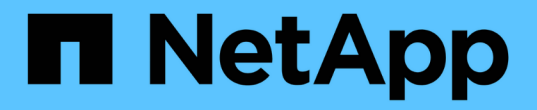

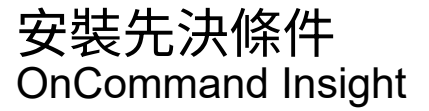

NetApp April 01, 2024

This PDF was generated from https://docs.netapp.com/zh-tw/oncommand-insight/install-windows/datasource-support-information.html on April 01, 2024. Always check docs.netapp.com for the latest.

# 目錄

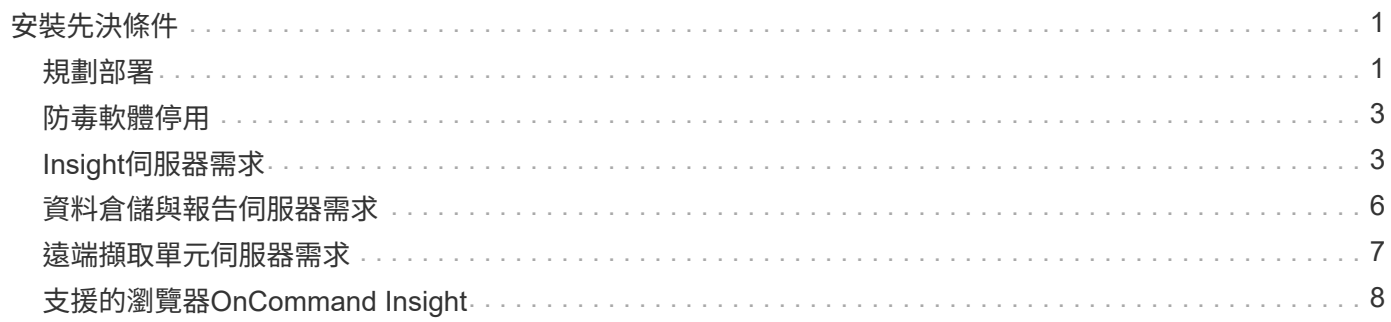

# <span id="page-2-0"></span>安裝先決條件

在安裝OnCommand Insight 支援程式之前、您必須先下載目前的軟體版本、取得適當的授 權、然後設定環境。

安裝OnCommand Insight 過程中、請先確認您具備下列條件:

- 下載安裝套件中針對目前版本的軟體檔案OnCommand Insight
- 操作下載OnCommand Insight 的版本的授權
- 最低的硬體與軟體環境

目前的產品可能會耗用其他硬體資源(因為OnCommand Insight 強化的功能性)、而OnCommand Insight 這些資源並未用於舊版的整合式功能。

- 部署計畫、包括OnCommand Insight 適用於「支援伺服器」、「資料倉儲與報告」、以及遠端擷取單元的 硬體與網路組態。
- 已停用掃毒軟體

在OnCommand Insight 安裝過程中、您必須完全停用所有的掃毒程式。安裝之後、Insight元件(安裝、備 份和歸檔程式路徑)所使用的路徑、除了排除整個路徑之外、還必須排除在掃毒範圍之外 sanscreen 掃描 中的目錄。

```
此外、您也必須在安裝後、將IBM/DB2資料夾(例如_C:\Program Files\IBM\DB2_)排除在防毒掃描之外。
```
如果您執行完整安裝以進行升級或移轉至新硬體、且現有系統包含非預設的安全性組態、則必須 在執行安裝之前備份安全性組態。安裝完成後、您必須先還原安全組態、再還原伺服器(包括本 機擷取單元)或資料倉儲資料庫。您必須先將安全組態還原至所有Insight伺服器、才能還原DWH 資料庫。

 $(i)$ 若為就地升級(僅適用於Insight Server)、安全組態會妥善處理、您不需要還原。

> 您可以使用 securityadmin 建立組態備份及還原儲存組態的工具。如需詳細資訊、請搜尋 securityadmin 在VMware文件中心OnCommand Insight : [http://docs.netapp.com/oci-73/](http://docs.netapp.com/oci-73/index.jsp) [index.jsp](http://docs.netapp.com/oci-73/index.jsp)

### <span id="page-2-1"></span>規劃部署

為了確保成功部署、您必須在安裝OnCommand Insight 完效益測試系統之前、先考量特定 的系統元素。

關於這項工作

規劃Insight部署時、請考量下列系統要素:

- Insight架構
- 您要監控的網路元件
- Insight安裝先決條件和伺服器需求
- Insight網頁瀏覽器需求

資料來源支援資訊

在進行組態規劃時、您應確保Insight能夠監控環境中的裝置。若要這麼做、您可以查看資 料來源支援對照表、以取得作業系統、特定裝置和傳輸協定的詳細資料。部分資料來源可 能無法在所有作業系統上使用。

最新版資料來源支援對照表的位置

每個Service Pack版本都會更新《支援資料來源對照表》OnCommand Insight 。如需最新版本的文件、請參閱 ["NetApp](https://mysupport.netapp.com/api/content-service/staticcontents/content/products/oncommandinsight/DatasourceSupportMatrix_7.3.x.pdf) [支援網](https://mysupport.netapp.com/api/content-service/staticcontents/content/products/oncommandinsight/DatasourceSupportMatrix_7.3.x.pdf)[站](https://mysupport.netapp.com/api/content-service/staticcontents/content/products/oncommandinsight/DatasourceSupportMatrix_7.3.x.pdf)["](https://mysupport.netapp.com/api/content-service/staticcontents/content/products/oncommandinsight/DatasourceSupportMatrix_7.3.x.pdf)。。

裝置識別與資料來源規劃

在部署規劃中、您應該收集環境中裝置的相關資訊。

您需要下列軟體、連線能力、以及環境中每個裝置的相關資訊:

- OCI伺服器可解析的IP位址或主機名稱
- 登入名稱和密碼
- 裝置存取類型、例如控制器和管理站

 $\mathbf{d}$ 

大多數裝置的唯讀存取權限都已足夠、但有些裝置需要系統管理員權限。

- 視資料來源連接埠需求而定、連接埠可連線至裝置
- 對於交換器、SNMP唯讀社群字串(提供交換器存取權的使用者ID或密碼)
- 裝置上所需的任何協力廠商軟體、例如Solutions Enabler。
- 如OnCommand Insight 需資料來源權限與需求的詳細資訊、請參閱網路UI說明或《\_·0·設定與管理指南》中 的「廠商專屬資料來源參考資料」。

網路流量是**OnCommand Insight** 由功能不整的

由於多種因素、導致網路流量OnCommand Insight 不OnCommand Insight 一、處理過網 路的資料量、以及顯示在裝置上的負載各不相同。

流量、資料和負載因下列因素而異:

- 原始資料
- 裝置組態
- 部署功能拓撲OnCommand Insight
- 不同的庫存和效能資料來源輪詢時間間隔、可縮短、以便探索緩慢的裝置或保留頻寬

不一定OnCommand Insight 會有很大的差異。

下列範例說明組態資料的變化方式、以及流量、資料和負載如何受到許多組態因素的影響。例如、您可能有兩個 陣列、每個陣列各有1、000個磁碟:

- 陣列1:有1、000個SATA磁碟、大小均為1 TB。所有1、000個磁碟都位於一個儲存資源池中、共有1、000 個LUN、全部呈現(對應和遮罩)到ESX叢集中的同一個32個節點。
- 陣列2:擁有400個2-TB資料磁碟、560個600GB FC磁碟和40個SSD。有3個儲存資源池、但傳統RAID群組 使用320個FC磁碟。RAID群組上的LUN使用傳統遮罩類型(symaskdb)、而精簡配置的集區型LUN則使用 較新的遮罩類型(symaccess)。有600個LUN呈現給150個不同的主機。共有200個BCVs(600個LUN中 有200個完整區塊複本磁碟區)。另有200個R2磁碟區、位於不同站台的陣列上的磁碟區遠端複本磁碟區。

這些陣列各有1、000個磁碟和1、000個邏輯磁碟區。它們在資料中心的實際佔用機架空間量可能完全相同、甚 至可能執行相同的韌體、但第二個陣列的組態比第一個陣列複雜得多。

### <span id="page-4-0"></span>防毒軟體停用

如果您的系統上有防毒軟體、OnCommand Insight 則無法執行安裝。您可以在安裝之前停 用病毒掃描軟體、以避免此問題。

為了避免因主動式病毒掃描軟體而導致安裝失敗、在安裝每OnCommand Insight 個元件期間、您必須完全停用 所有的掃毒程式。安裝之後、Insight元件(安裝、備份和歸檔程式路徑)所使用的路徑必須排除在掃毒範圍之 外。

此外、您也必須在安裝後、將IBM/DB2資料夾(例如 C:\Program Files\IBM\DB2 )排除在防毒掃描之外。

### <span id="page-4-1"></span>**Insight**伺服器需求

建議使用專屬伺服器。請勿在安裝任何其他應用程式的伺服器上安裝Insight。實體與虛擬 伺服器均受支援、但必須符合產品需求。

您必須擁有本機管理員權限、才能安裝OnCommand Insight 此功能。

 $(i)$ 

規模調整功能具有多種相依性、例如資料來源類型和大小、環境中的資產數量、輪詢時間間隔 等OnCommand Insight 。下列規模調整範例僅為準則、代表已測試Insight的部分環境。變更環境 中的任何這些或其他因素、都可能改變Insight的規模調整需求。這些準則包括最多90天效能歸檔 資料的磁碟空間。

建議在安裝或升級Insight之前、先聯絡您的銷售工程師以取得詳細的規模調整指導。

範例:

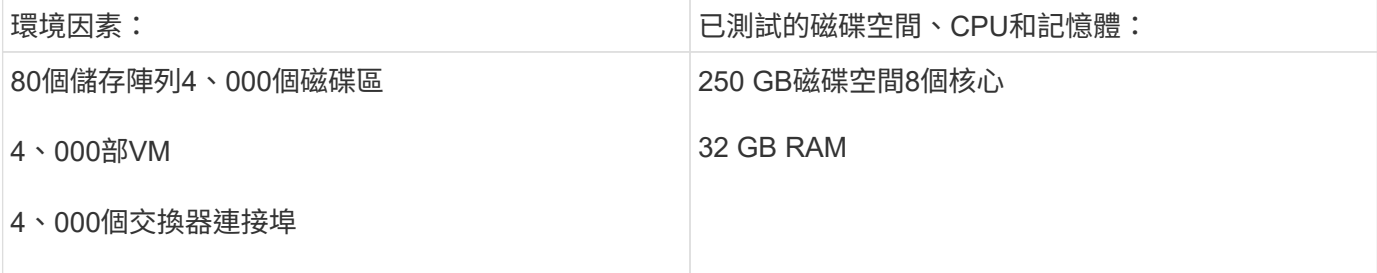

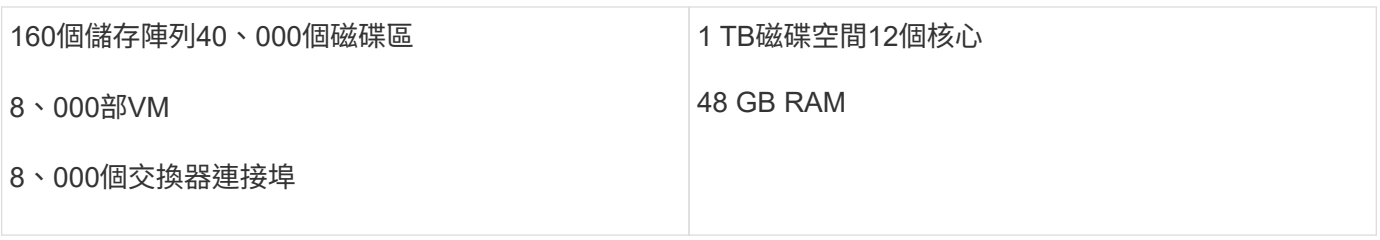

#### 要求:

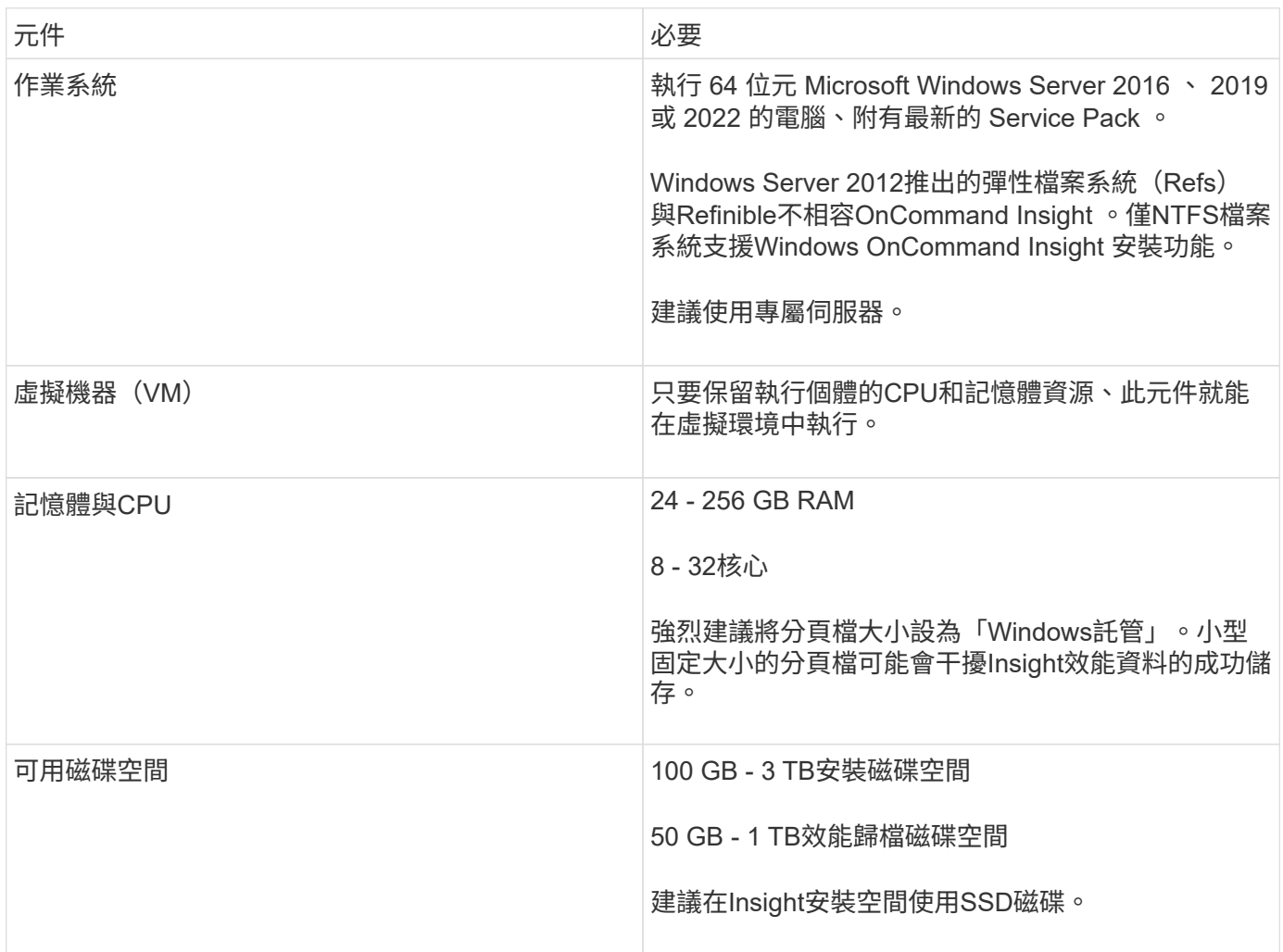

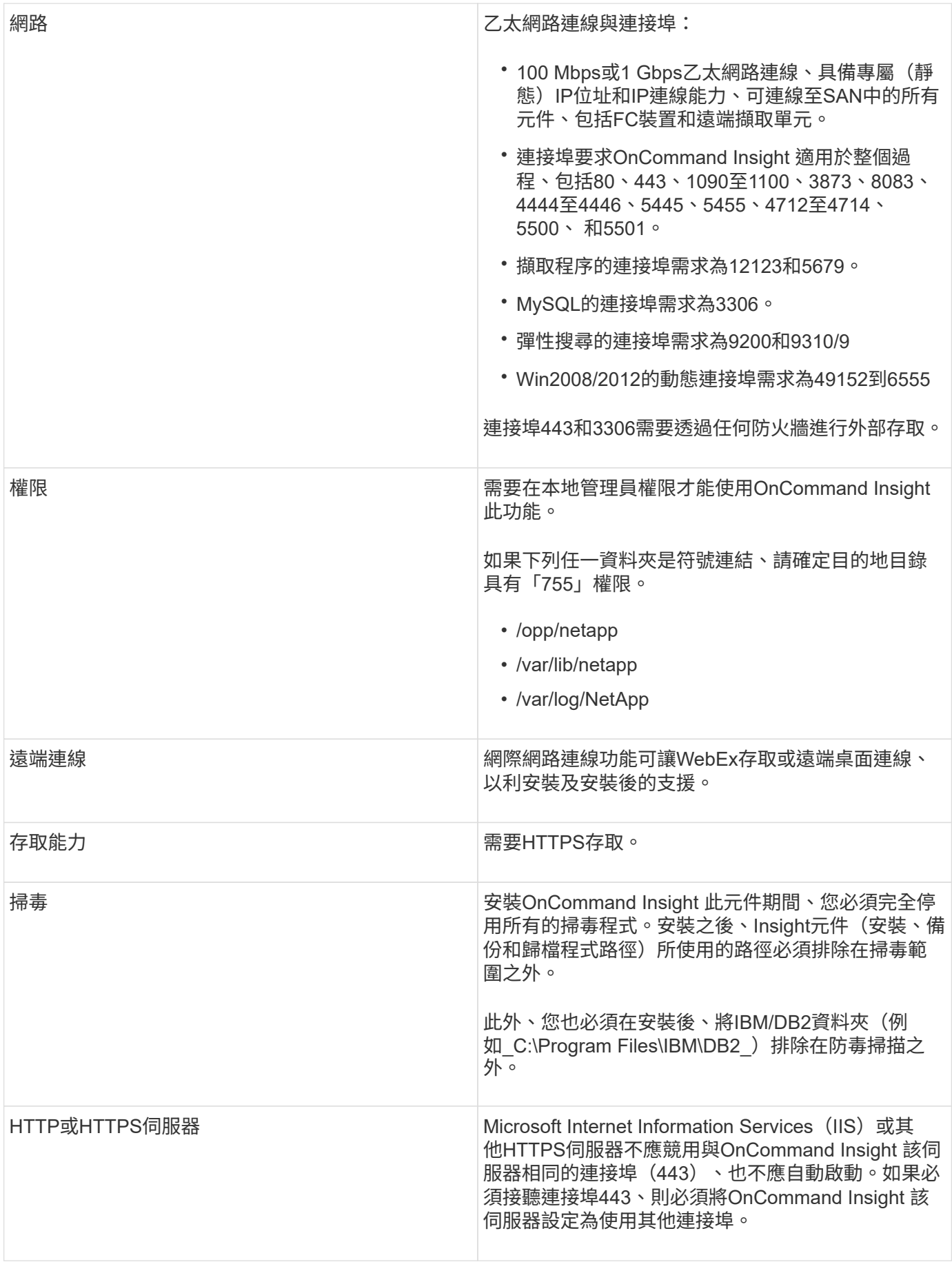

## <span id="page-7-0"></span>資料倉儲與報告伺服器需求

您必須在符合既有硬體和軟體需求的電腦上執行Data倉儲和報告伺服器、以確保此機器上 尚未安裝Apache Web伺服器或報告軟體。

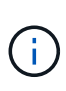

針對功能需求調整規模OnCommand Insight 具有多種相依性、例如環境中的資產數量、保留的歷 史資料量等。下列資料倉儲規模調整範例僅為準則、代表已測試Insight的部分環境。變更環境中 的任何這些或其他因素、都可能改變Insight的規模調整需求。

建議在安裝或升級Insight之前、先聯絡您的銷售工程師以取得詳細的規模調整指導。

範例:

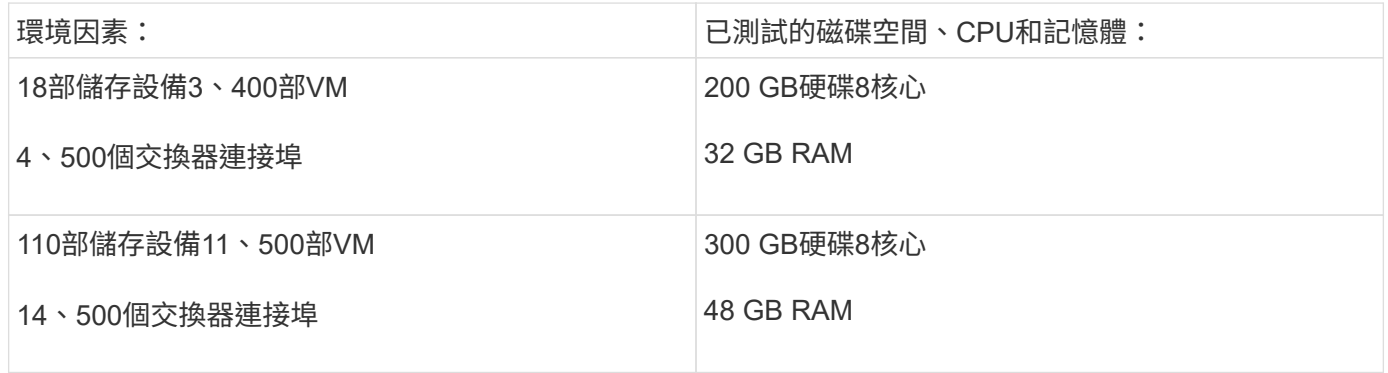

#### 要求:

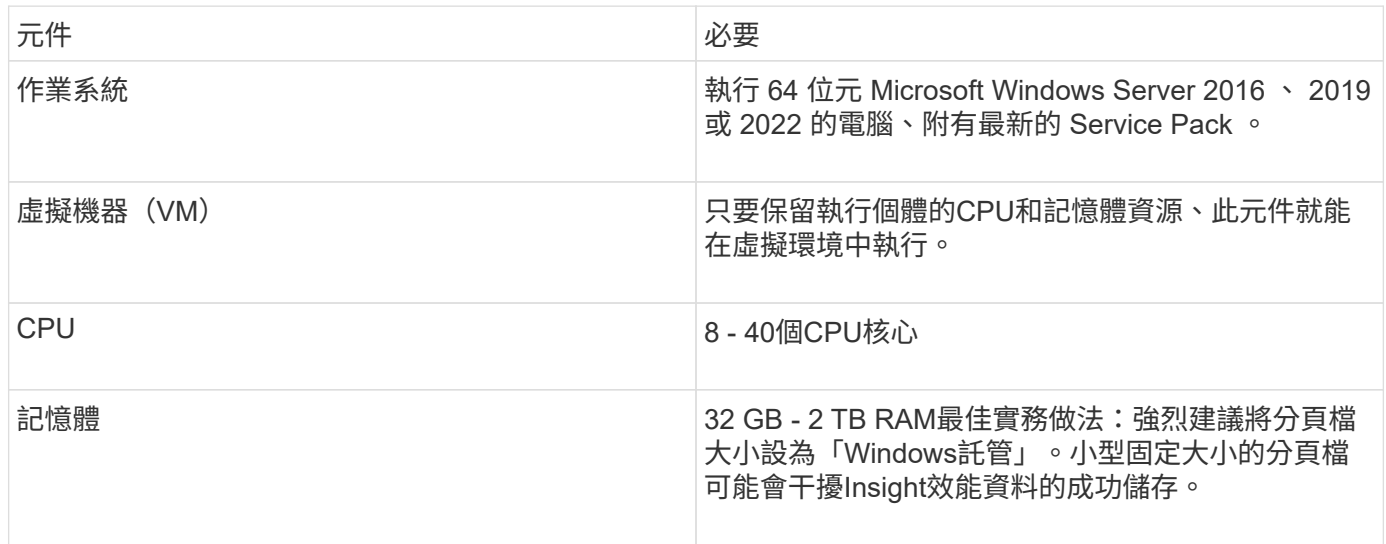

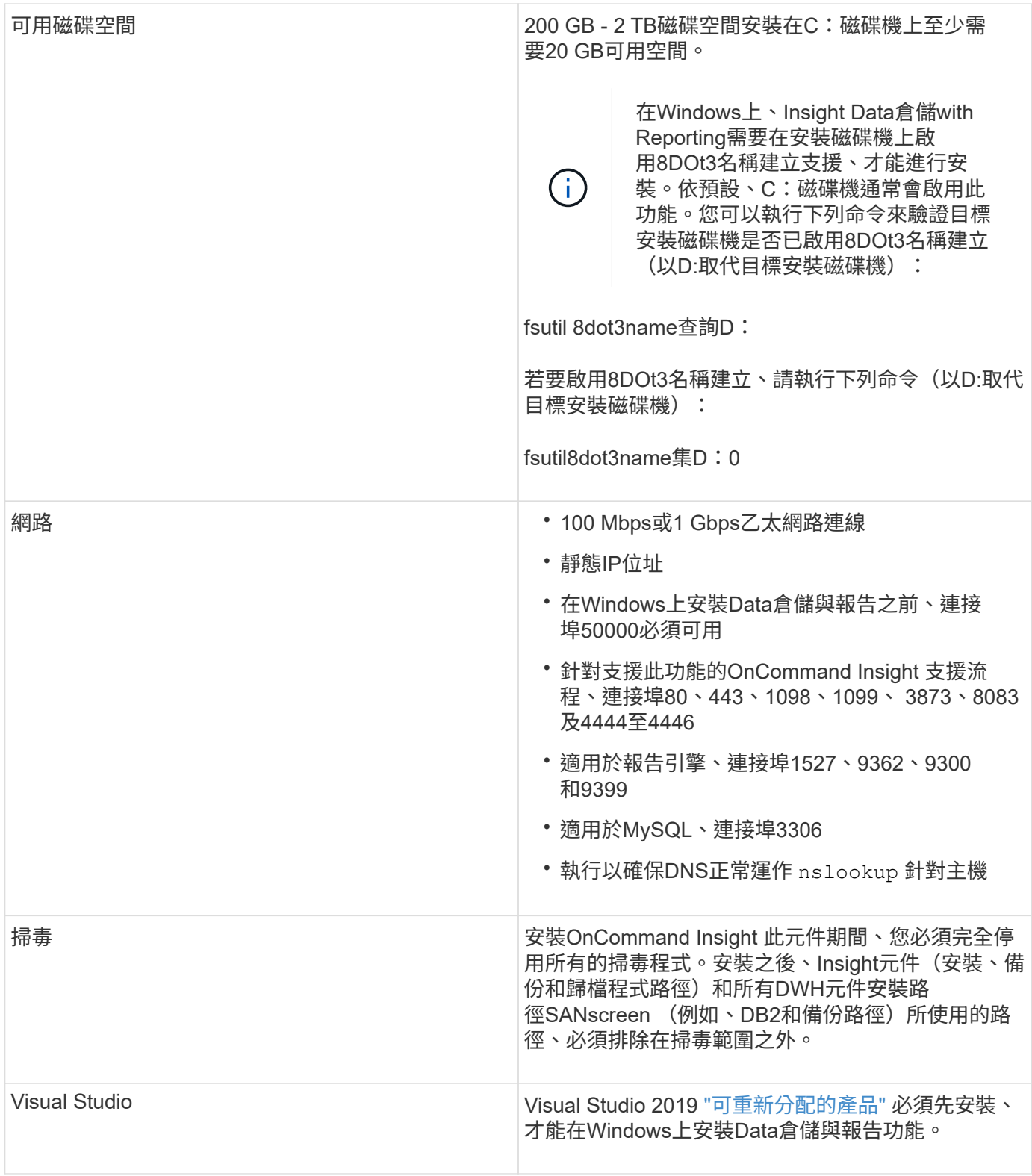

## <span id="page-8-0"></span>遠端擷取單元伺服器需求

您必須安裝遠端擷取單元(Rau)、才能從防火牆後的SAN裝置、遠端站台、私有網路或 不同網路區段中取得資訊。在安裝Rau之前、您應確保環境符合Rau作業系統、CPU、記 憶體及磁碟空間需求。

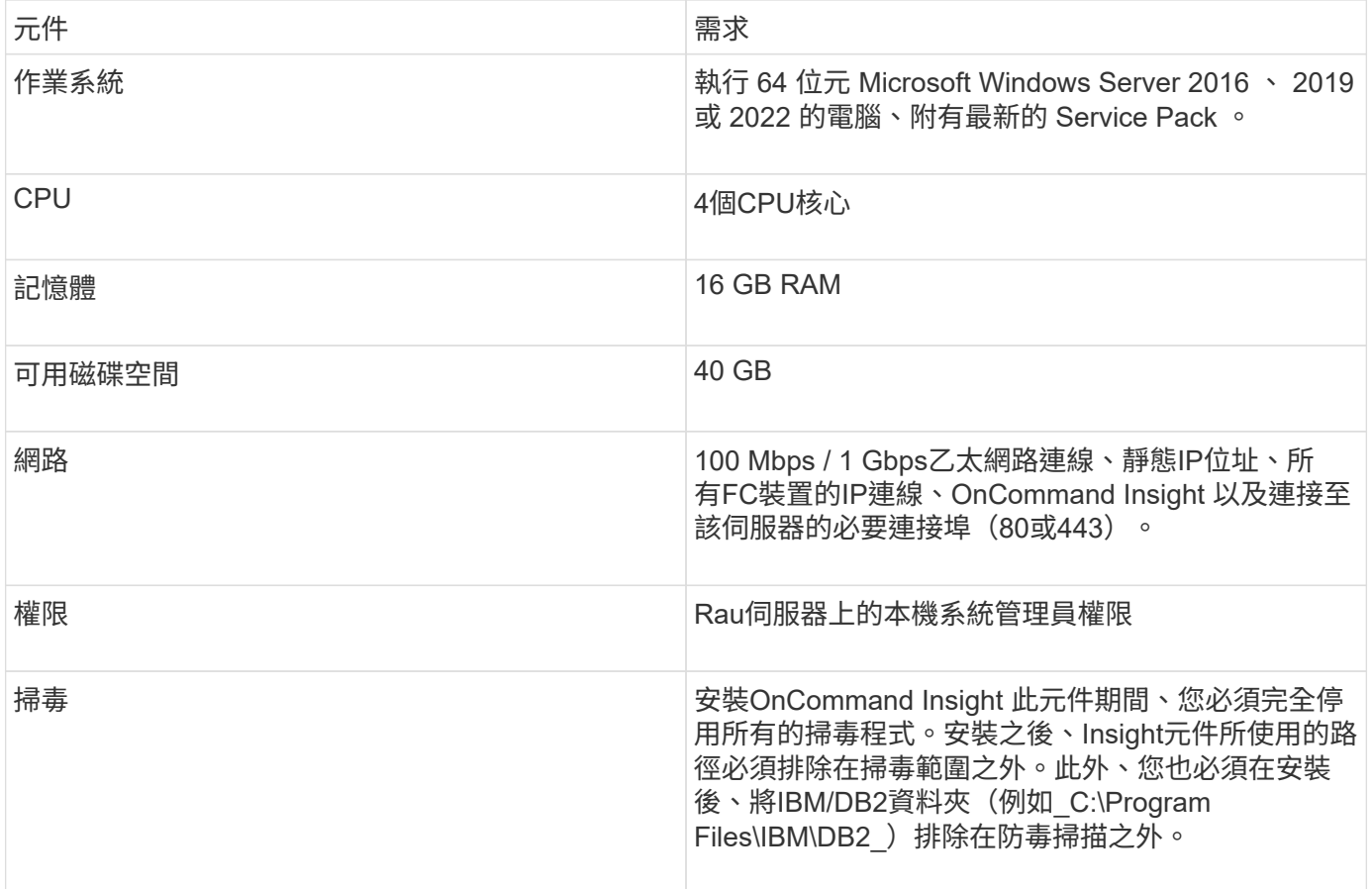

# <span id="page-9-0"></span>支援的瀏覽器**OnCommand Insight**

瀏覽器型OnCommand 的視覺Web介面可在多種不同的瀏覽器上運作。

Insight支援下列新版非試用版瀏覽器:

- Mozilla Firefox
- Google Chrome
- Microsoft Edge

如需完整的瀏覽器版本清單OnCommand Insight 、請參閱 ["NetApp](https://imt.netapp.com/matrix/#welcome) [互](https://imt.netapp.com/matrix/#welcome)[通](https://imt.netapp.com/matrix/#welcome)[性對照表工具](https://imt.netapp.com/matrix/#welcome)["](https://imt.netapp.com/matrix/#welcome)。

#### 版權資訊

Copyright © 2024 NetApp, Inc. 版權所有。台灣印製。非經版權所有人事先書面同意,不得將本受版權保護文件 的任何部分以任何形式或任何方法(圖形、電子或機械)重製,包括影印、錄影、錄音或儲存至電子檢索系統 中。

由 NetApp 版權資料衍伸之軟體必須遵守下列授權和免責聲明:

此軟體以 NETAPP「原樣」提供,不含任何明示或暗示的擔保,包括但不限於有關適售性或特定目的適用性之 擔保,特此聲明。於任何情況下,就任何已造成或基於任何理論上責任之直接性、間接性、附隨性、特殊性、懲 罰性或衍生性損害(包括但不限於替代商品或服務之採購;使用、資料或利潤上的損失;或企業營運中斷),無 論是在使用此軟體時以任何方式所產生的契約、嚴格責任或侵權行為(包括疏忽或其他)等方面,NetApp 概不 負責,即使已被告知有前述損害存在之可能性亦然。

NetApp 保留隨時變更本文所述之任何產品的權利,恕不另行通知。NetApp 不承擔因使用本文所述之產品而產 生的責任或義務,除非明確經過 NetApp 書面同意。使用或購買此產品並不會在依據任何專利權、商標權或任何 其他 NetApp 智慧財產權的情況下轉讓授權。

本手冊所述之產品受到一項(含)以上的美國專利、國外專利或申請中專利所保障。

有限權利說明:政府機關的使用、複製或公開揭露須受 DFARS 252.227-7013(2014 年 2 月)和 FAR 52.227-19(2007 年 12 月)中的「技術資料權利 - 非商業項目」條款 (b)(3) 小段所述之限制。

此處所含屬於商業產品和 / 或商業服務(如 FAR 2.101 所定義)的資料均為 NetApp, Inc. 所有。根據本協議提 供的所有 NetApp 技術資料和電腦軟體皆屬於商業性質,並且完全由私人出資開發。 美國政府對於該資料具有 非專屬、非轉讓、非轉授權、全球性、有限且不可撤銷的使用權限,僅限於美國政府為傳輸此資料所訂合約所允 許之範圍,並基於履行該合約之目的方可使用。除非本文另有規定,否則未經 NetApp Inc. 事前書面許可,不得 逕行使用、揭露、重製、修改、履行或展示該資料。美國政府授予國防部之許可權利,僅適用於 DFARS 條款 252.227-7015(b)(2014 年 2 月)所述權利。

商標資訊

NETAPP、NETAPP 標誌及 <http://www.netapp.com/TM> 所列之標章均為 NetApp, Inc. 的商標。文中所涉及的所 有其他公司或產品名稱,均為其各自所有者的商標,不得侵犯。